## **!!! ВНИМАНИЕ !!!**

## **На сайте и в приложении «Виртуальная школа» доступна оплата банковской картой любого банка!**

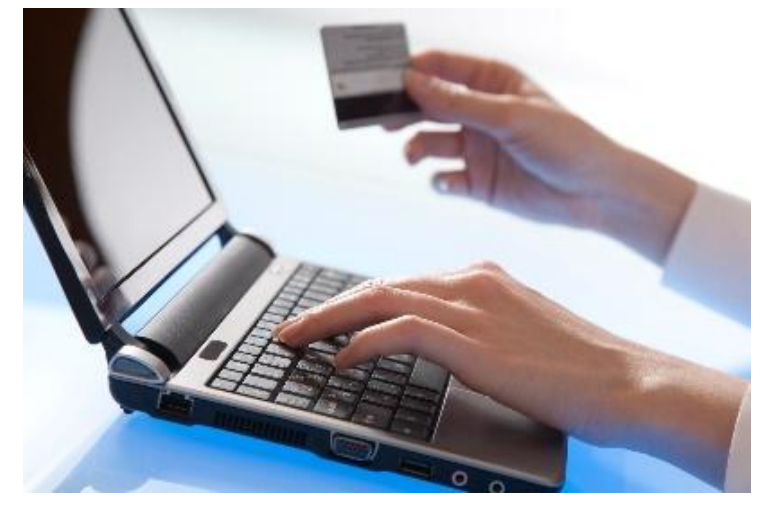

В системе учета питания главного меню родителю доступен виджет *«Питание».*

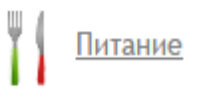

В данном виджете для оплаты питания необходимо выбрать *«Банковская карта»,* ввести сумму оплаты и нажать кнопку *«Перейти к оплате»*.

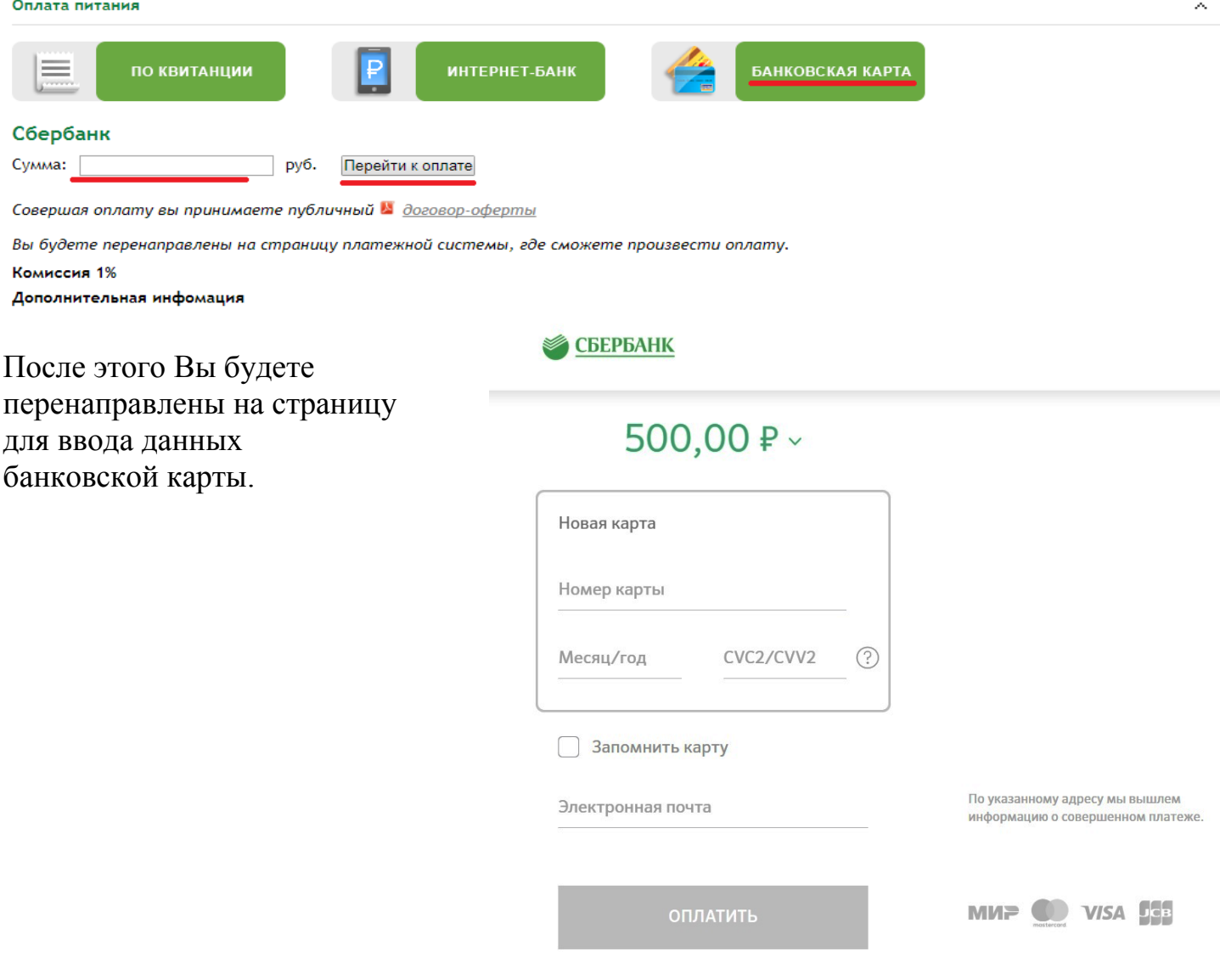